## Cómo enviar documentos a WIC de tu computadora, móvil dispositivo, o tableta.

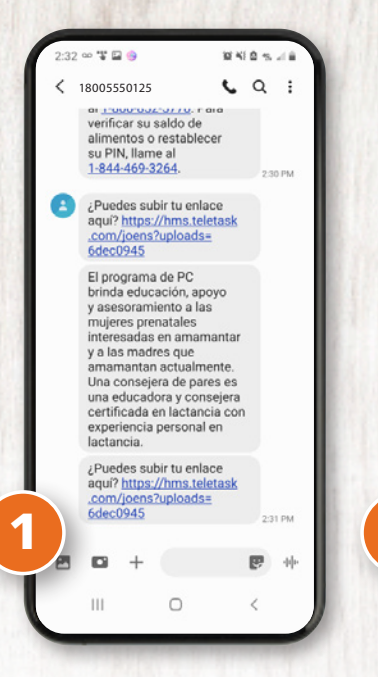

Usted recibe un mensaje de texto con un enlace para hacer clic

 $\bullet$ Δ Sube los siguientes documentos<br>solicitados: · Prueba de identidad 1. Sube a continuación File Upload Drop files here to upload or 2 ш  $\Omega$ 

*<u><b>BKIAK.II*</mark></mark></u>

 $2.32 \approx T$   $\Omega$   $\bullet$ 

Se le pregunte para cargue los documentos de la lista

El personal de WIC puede preguntarle antes, durante o después de su cita de WIC para cargar documentos. Envíe los documentos usando un teléfono inteligente, computadora o tableta. Los documentos pueden incluir:

- Prueba de direccíon
- Prueba de identidad
- Prueba de seguro
- Prueba de ingreso
- Prueba de embarazo
- Otro

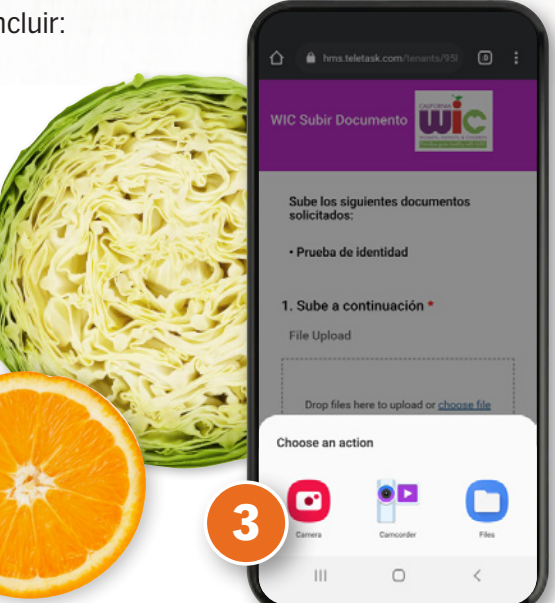

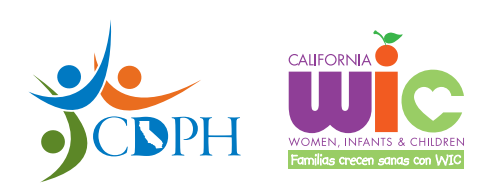

**California Department of Public Health, California WIC Program**  *Esta institución es un proveedor que ofrece igualdad de oportunidades.*

Puede arrastrar los documentos desde su computadora al área anotada en la pantalla. O puede hacer clic en "Choose file". Seleccione en el menú "Choose an action" dónde se encuentra su documento.

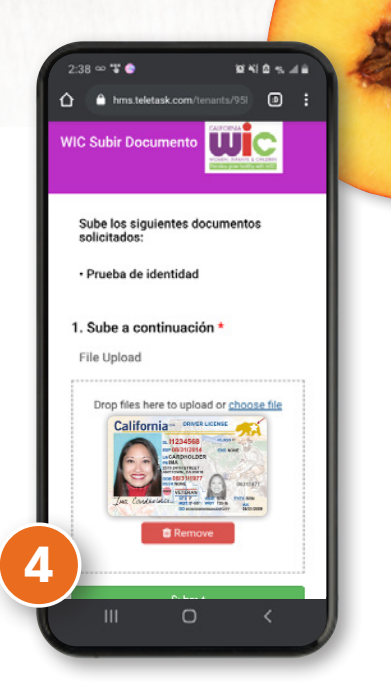

Elija "Submit" para enviar los documentos o "Remove" para empezar de nuevo.

**1-800-852-5770** (SP) 06/21